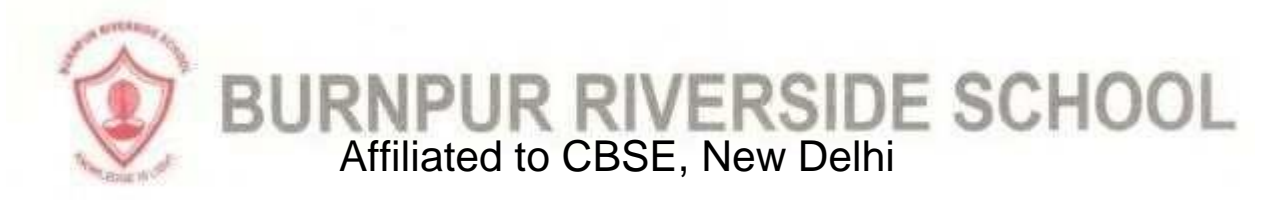

## FREQUENTLY ASKED QUESTIONS (FAQ) REGARDING THE EXAMINATION PORTAL

Important Instructions to be followed before entering the Examination Portal:

- 1. Update your Google Chrome browser.
- 2. Positively restart your phone before starting your examination to make the phone free from any unnecessary apps.
- 3. Go to phone settings→App/Manage App→App List [in some mobile sets]→Chrome →Storage→Clear Cache

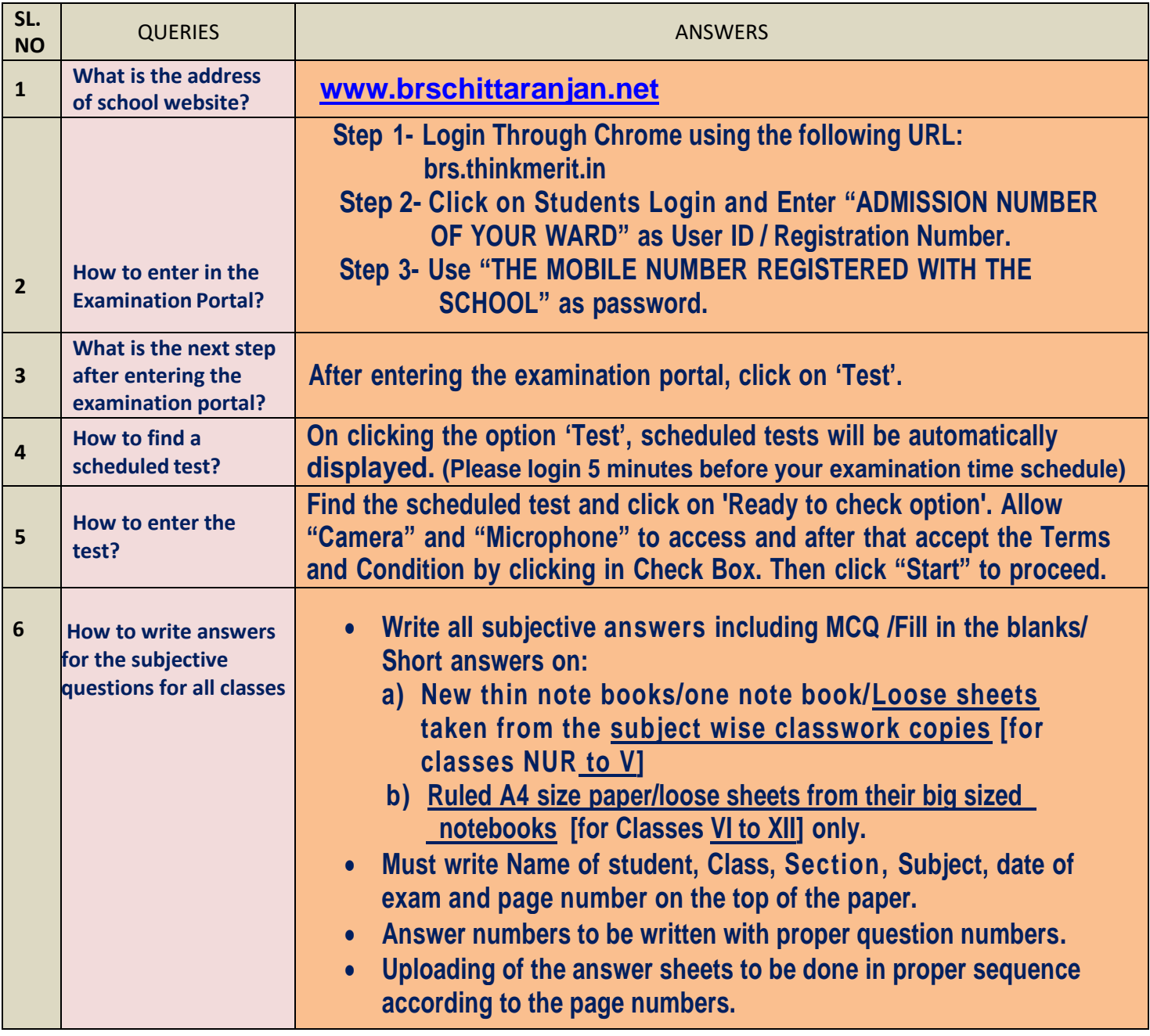

BURNPUR RIVERSIDE SCHOOL

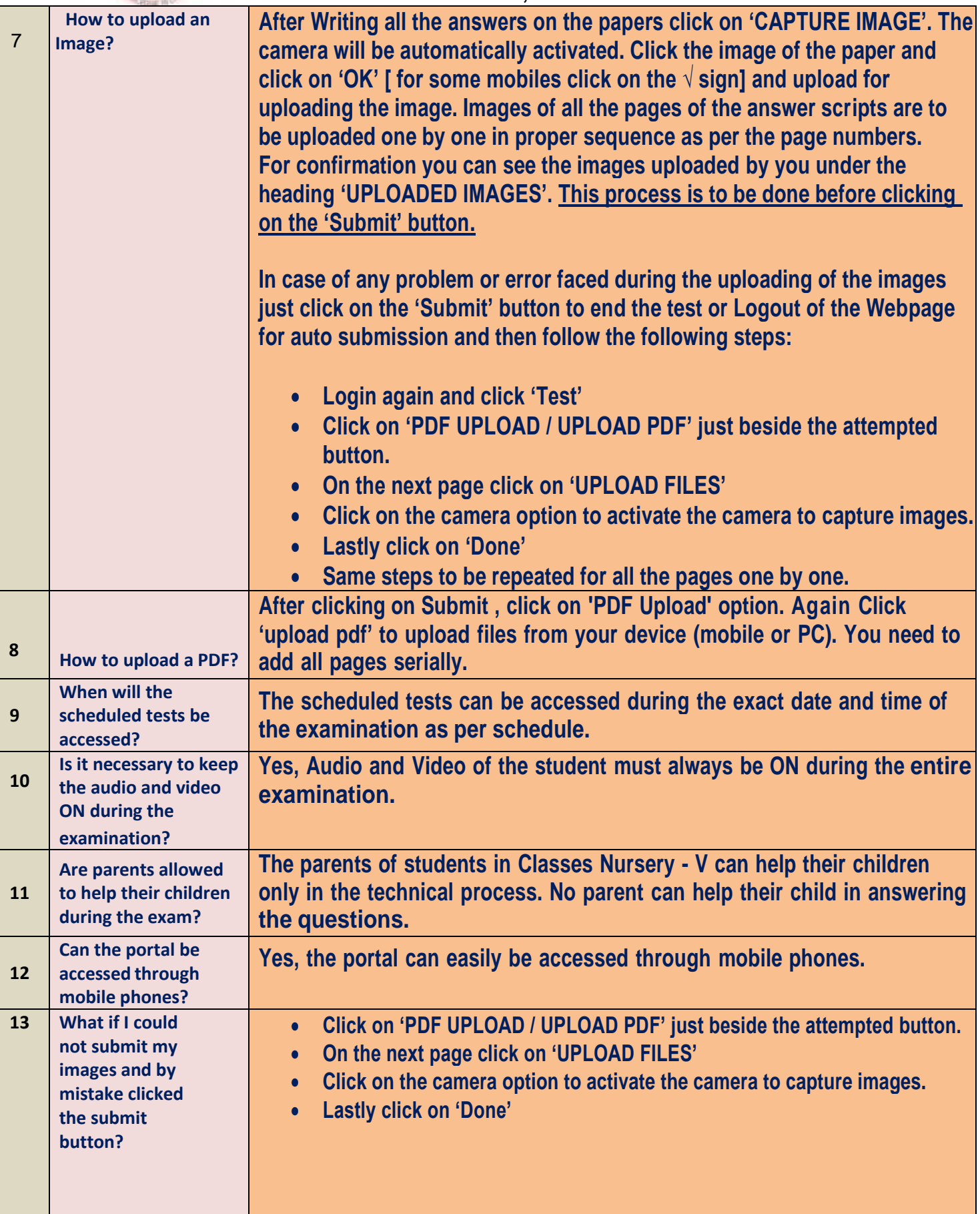

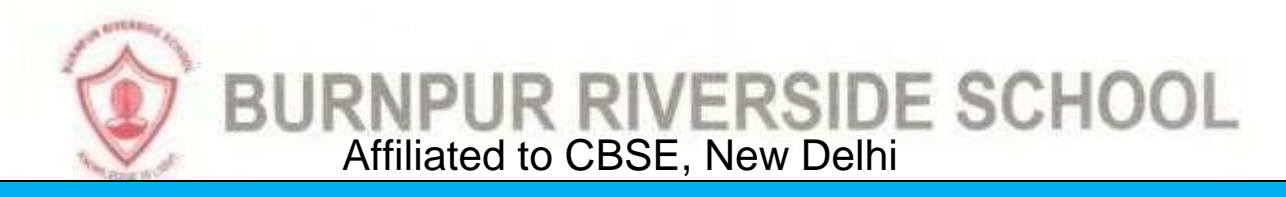

## **ONLY FOR CLASSES XI & XII GENERAL STUDIES**

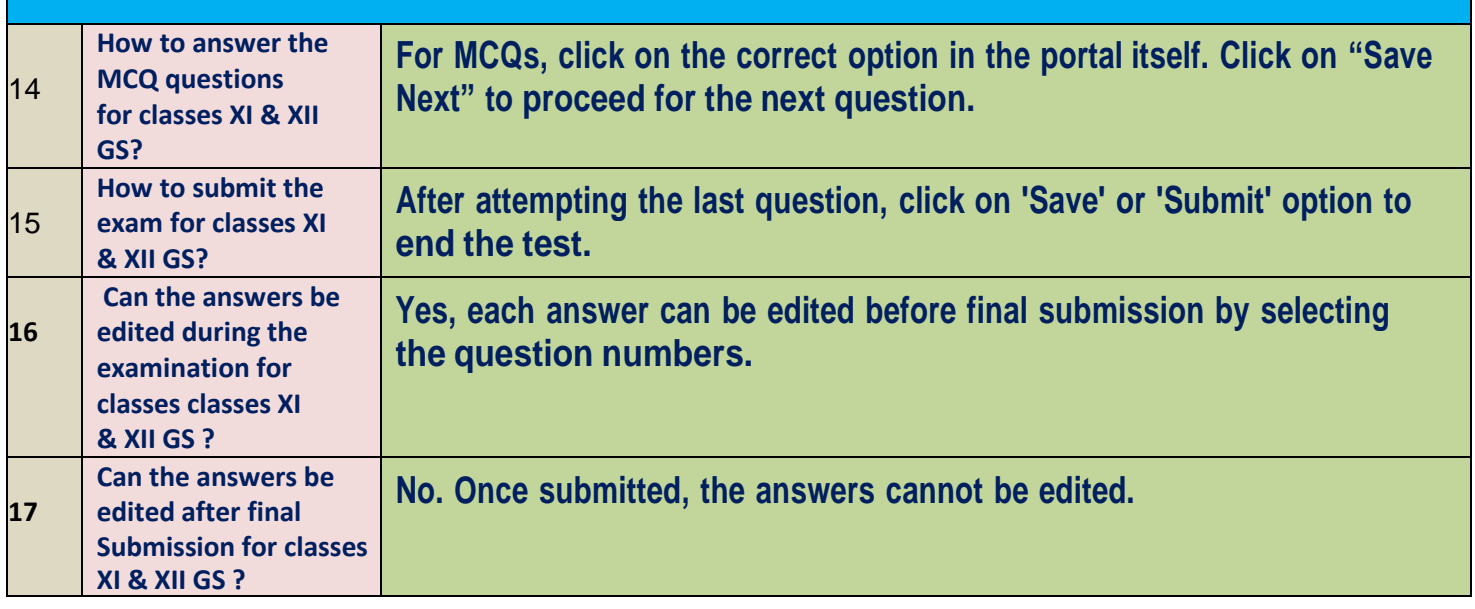

## IMPORTANT CONTACTS FOR ALL CLASSES

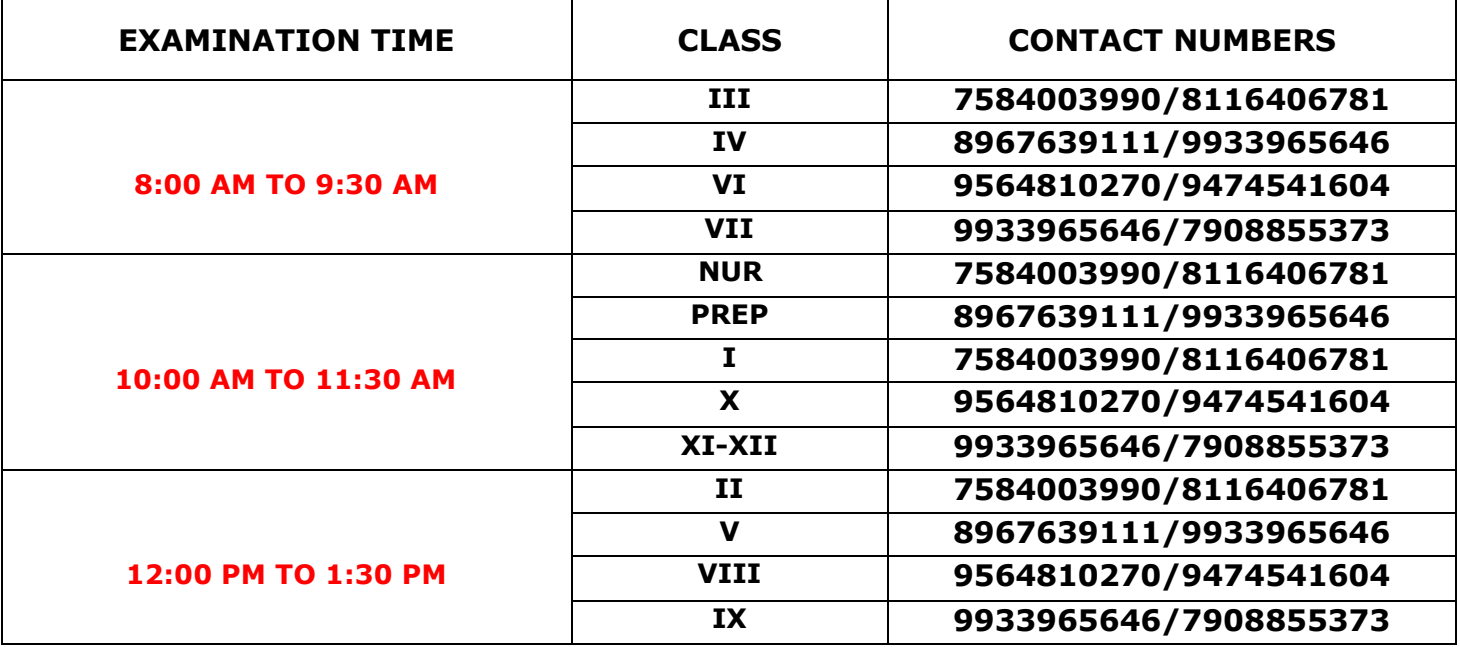